# Pengembangan Sistem E-Learning yang Adaptif untuk Pelatihan dan Tes TOEFL

Sofian Arifianto, Muchammad Husni dan Erina Letivina Anggraini

Jurusan Teknik Informatika, Fakultas Teknologi Informasi, Institut Teknologi Sepuluh Nopember

Jl. Arief Rahman Hakim, Surabaya 60111

E-mail: husni@ its-sby.edu

*Abstrak***— TOEFL (***Test of English as a Foreign Language***) memiliki 3 bagian jenis soal,** *Listening Comprehension***,** *Structure & Write Expression* **dan** *Reading Comprehension***. Untuk saat ini, kebanyakan TOEFL dilakukan dengan manual, yaitu dengan pengerjaan dengan kertas dan membutuhkan waktu beberapa hari agar bisa mengetahui hasil tes tersebut. Dalam artikel ini, LMS Dokeos dikembangkan dengan beberapa perubahan, sehingga didapatkan suatu sistem yang adaptif yang mampu menganalisis kelemahan user dan memberikan soal yang menjadi kelemahan. Dokeos sendiri dibangun dengan bahasa pemrograman PHP&MySQL. Pada sistem ini ada 2 macam tes,** *Pretest* **dan** *posttest***.** *Pretest* **merupakan suatu latihan TOEFL. Sedangkan** *Posttest* **merupakan TOEFL yang sesungguhnya.** *Posttest* **bisa dilakukan setelah user lulus dari** *pretest***. Nilai untuk kelulusan dalam** *pretest* **dan** *posttest* **ini adalah 477. Pada** *pretest***, sistem bisa menganalisis kelemahan seorang user berdasarkan nilai tes yang telah didapat dari tiap section. Pengguna juga bisa memonitor nilai yang didapatkan pada saat** *pretest***. Sedangkan pada** *posttest***, terdapat pin yang digunakan sebagai hak akses untuk melakukan tes. Dengan begitu, diharapkan aplikasi ini bisa lebih aman dan efisien dalam menghemat waktu dan biaya.**

*Kata Kunci***—Dokeos, LMS, PHP&MySQL, Tes TOEFL**

# I. PENDAHULUAN

AHASA Inggris sekarang ini sudah menjadi bahasa BAHASA Inggris sekarang ini sudah menjadi bahasa al Internasional. Oleh karena itu, seseorang dituntut memiliki kemampuan Bahasa Inggris yang baik. Banyak parameter yang menentukan sebesar apa kualitas dari Bahasa Inggris yang kita kuasai. Salah satu diantaranya adalah dengan melakukan TOEFL*(Test of English as a Foreign Language)*.

TOEFL dirancang untuk mengukur penguasaan Bahasa Inggris seseorang. Untuk lulus dalam TOEFL tidak mudah. Sebaiknya sebelum melakukan tes, dilakukan latihan terlebih dahulu. Oleh karena itu, sistem ini dibuat untuk membantu seseorang dalam melaksanakan TOEFL dan latihan–latihan secara intranet. Dengan begitu, diharapkan kedepannya bisa mencapai nilai yang maksimal.

Ada 2 bagian tes yang dibuat yaitu *pretest* dan *posttest*. Pada *pretest* ini sama seperti latihan, sedangkan *posttest* adalah tes yang sebenarnya. Pada *pretest* ini bisa diketahui kelemahan pengguna pada bagian tes yang dirasa belum mencukupi berdasarkan nilai yang didapat saat melakukan tes. Setelah itu, sistem akan memberikan soal-soal yang menjadi kelemahan user. Dengan begitu, user tidak akan memulai dari awal latihan lagi, sehingga user bisa lebih fokus untuk meningkatkan kelemahan yang dimilikinya. *Pretest* TOEFL harus lulus terlebih dahulu sebelum melangkah menuju TOEFL yang sebenarnya atau *posttest*. Hal ini bertujuan agar pengguna bisa dengan lebih mantap dalam mengerjakan TOEFL kedepannya.

Kesulitan soal antara *pretest* dan *posttest* juga berbeda. user tidak bisa melaksanakan *posttest* jika nilai dalam *pretest* belum memenuhi standar yang ditentukan. Nilai standar baik *pretest* maupun *posttest* tersebut adalah 477.

# II. DASAR TEORI

## *A. Fushion Chart*

FusionChart adalah komponen pemetaan dalam basis flash yang dapat digunakan untuk merender data dalam bentuk animasi grafik. Dengan basis Adobe Flash, FusionCharts dapat digunakan dengan berbagai macam bahasa scripting web seperti HTML, .NET, ASP, JSP, PHP, ColdFusion dan lain sebagainya, untuk menghasilkan chart yang interaktif dan powerfull. Menggunakan XML sebagai data interface-nya, FusionCharts mampu menciptakan charts yang *compact*, interaktif, dan *visually-arresting* [1]*.*

Dalam aplikasinya, FusionChart memiliki banyak sekali desain grafik yang bagus. Untuk menampilkan dalam bentuk grafik. Sebelumnya data akan diubah dalam bentuk xml. Setelah itu data dari xml tersebut akan ditampilkan dalam bentuk grafik.

# *B. Dokeos*

*Dokeos* adalah adalah *e-learning environment* dan web aplikasi yang mengatur *course* dan juga merupakan *collaboration tool*. Software ini dirilis dibawah GNU GPL dan juga bersertifikat OSI, sehingga dapat digunakan sebagai sistem manajemen untuk pendidikan [2]. Dokeos ditulis dalam bahasa PHP dan menggunakan *database* MySQL. Berikut ini adalah fitur-fitur yang terdapat pada Dokeos [3].

- 1. Agenda/kalender
- 2. Pengumuman: info penting yang juga mencakup fungsionalitas *mail service*.
- 3. Deskripsi arahan: penjelasan objektif, metodologi, materi kursus, metode taksiran untuk siswa.
- 4. Dokumen: manajemen file untuk menyimpan berbagai dokumen.
- 5. *Learning path*: menetapkan bagaimana siswa melakukan browsing. Menjelaskan kepada siswa langkah mana yang harus diambil. Dengan fitur ini dosen bisa mengatur prasyarat, misalnya: situs tidak dapat dikunjungi sebelum tes diselesaikan.
- 6. *Link*: *link* ke situs lain.
- 7. Forum: diskusi *asynchronous*.
- 8. *Drop box*: siswa dapat mengumpulkan tugas ke dosen
- 9. *Group*: mengelompokkan beberapa user menjadi satu (untuk tugas spesifik).
- 10. Modul untuk *chat* : diskusi instant.
- 11. Publikasi: siswa dapat membagi tugas mereka dengan siswa yang lain
- 12. *Tracking*: informasi tentang siapa yang telah mengerjakan dan kapan.
- *C. TOEFL*

TOEFL adalah TOEFL singkatan dari *Test OF English as a Foreign Language*. TOEFL itu sendiri merupakan standarisasi kemampuan bahasa Inggris seseorang secara tertulis (*de jure*) yang meliputi tiga aspek penguasaan, yaitu *Listening*, *Writing* dan *Reading.* Tujuan TOEFL itu sendiri memiliki berbagai tujuan seperti Akademik (beasiswa dalam dan luar negeri, syarat pendidikan S1, S2, & S3, penelitian, dan lain-lain) dan Umum (melamar pekerjaan, kenaikan pangkat, dan lain-lain) [4].

Terdapat dua jenis TOEFL, yaitu *Paper and Pencil Based TOEFL* dan *Computer Based TOEFL*. *Paper Based* merupakan tes dimana baik soal maupun jawaban dikerjakan dengan menggunakan kertas dan pensil. Sedangkan *Computer Based* adalah model tes yang menggunakan komputer dalam penyampaian soalnya dan peserta tes akan menjawab tes ini juga melalui komputer.

Secara umum dikenal tiga level penguasaan bahasa asing, yaitu Tingkat Dasar (*Elementary*), Tingkat Menengah (*Intermediate*), dan Tingkat Mahir (*Advanced*). Sedangkan jika dilihat dari sudut pandang berdasarkan skor atau nilai, ada beberapa ahli yang mengelompokkannya kedalam empat level, yaitu:

- 1. Tingkat Dasar (*Elementary*) : 310 s.d. 420
- 2. Tingkat Menengah Bawah (*Low Intermediate*) : 420 s.d. 480
- 3. Tingkat Menengah Atas (*High Intermediate*) : 480 s.d. 520
- 4. Tingkat Mahir (*Advanced*) : 525 s.d 677

#### III. RANCANGAN SISTEM

Sistem ini memanfaatkan LMS dan melakukan modifikasi terhadapnya, sehingga fungsinya bisa sesuai dengan tujuan dari sistem pelatihan dan TOEFL ini. Sistem ini memiliki 2 tes pada daftar trainingnya. *Posttest* dan *pretest*. *Pretest* ini disediakan bagi mereka yang ingin melakukan latihan. 5 hasil terbaru dari *pretest* ditampilkan dalam bentuk diagram batang.

Gambar 1 menunjukkan *use case* diagram dari sistem ini. Pada Gambar 1 dapat dilihat bahwa ada 2 aktor, pertama Administrator dan yang kedua adalah user atau *learner*. Admin mempunyai hak akses untuk menambah, mengedit dan menghapus soal ataupun *course*, membuat latihan, meng-*generate* id yang nantinya digunakan oleh user untuk *posttest* dan memonitor nilai user, baik itu *pretest* maupun *posttest.* Sedangkan user atau *learner* sendiri mempunyai beberapa hak akses. Diantaranya adalah melakukan *pretest*, melakukan *posttest*, mendaftar *posttest* dan memonitor nilai pada *pretest*. Nilai yang dapat dilihat oleh user hanya 5 nilai terbaru.

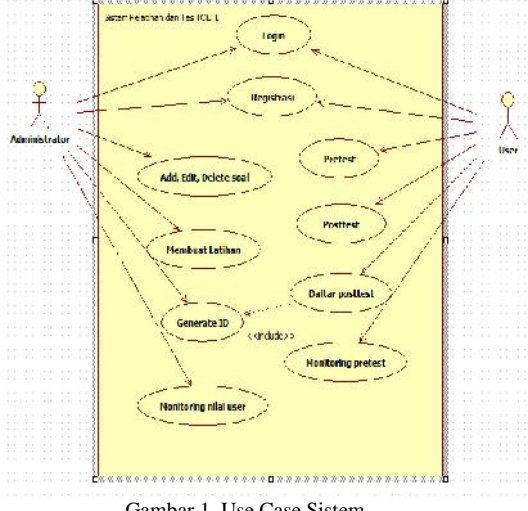

Gambar 1. Use Case Sistem

Sebagai gambaran dari skema sistem ini, pada halaman utama, user diminta untuk login terlebih dahulu. Setelah user login, akan ada 2 halaman tes. *Pretest* dan *posttest*. Namun apabila user asih baru ataupun belum lulus *pretest*, maka halaman *posttest* tidak bisa diakses. Sedangkan pada Tabel 1, merupakan standar konversi nilai pada TOEFL. Untuk hak akses login user bisa dilihat pada Gambar 2.

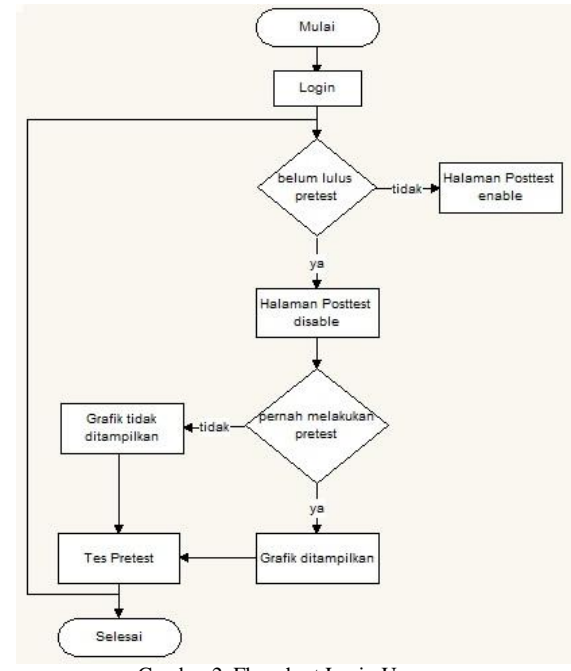

Gambar 2. Flowchart Login User

Setelah user login, maka *course* yang bisa diakses adalah *pretest*, sedangkan untuk *course posttest* masih belum bisa diakses, dikarenakan user masih belum lulus pada *pretest.* Apbila user sudah pernah melakukan *pretest* sebelumnya, maka grafik dari nilai pretest tersebut akan ditampilkan.

Tabel 1.  $T<sub>T</sub>$ 

|                         |               | Tabel Konversi Skor [J]. |               |            |
|-------------------------|---------------|--------------------------|---------------|------------|
| Jumlah                  | Konversi Skor | Konversi Skor            | Konversi Skor |            |
| Jawaban Benar           | Listening     | Structure and            | Reading       |            |
|                         | Comprehension | Writing                  | Comprehension |            |
|                         |               | Expression               |               |            |
| 50                      | 68            |                          | 67            |            |
| 49                      | 67            |                          | 66            |            |
| 48                      | 66            |                          | 65            |            |
| 47                      | 65            |                          | 63            |            |
| 46                      | 63            |                          | 61            |            |
| 45                      | 62            |                          | 60            |            |
| 44                      | 61            |                          | 59            | 2. I       |
| 43                      | 60            |                          | 58            |            |
| 42                      | 59            |                          | 57            | ľ          |
| 41                      | 58            | $\overline{a}$           | 56            | yan        |
| 40                      | 57            | 68                       | 55            | me         |
| 39                      | 57            | 67                       | 54            |            |
| 38                      | 56            | 65                       | 54            | gra        |
| 37                      | 55            | 63                       | 53            | ada        |
| 36                      | 54            | 61                       | 52            | mo         |
| 35                      | 54            | 60                       | 52            |            |
| 34                      | 53            | 58                       | 51            | stt        |
| 33                      | 52            | 57                       | 50            | use        |
| 32                      | 52            | 56                       | 49            | TBL        |
| 31                      | 51            | 55                       | 48            | ;if        |
| 30                      | 51            | 54                       | 48            | THE        |
| 29                      | 50            | 53                       | 47            | sql        |
| 28                      | 49            | 52                       | 46            | use        |
| 27                      | 49            | 51                       | 46            | dat        |
| 26                      | 48            | 50                       | 43            | END        |
| 25                      | 48            | 49                       | 44            | use        |
| 24                      | 47            | 48                       | 43            | Men        |
| 24                      | 47            | 47                       | 43            | lek        |
| 22                      | 46            | 46                       | 42            | SCC        |
| 21                      | 45            | 45                       | 41            | ER)        |
|                         |               |                          |               | \$sc       |
| 20                      | 45            | 44                       | 40            | SCC        |
| 19                      | 44            | 43                       | 39            | use        |
| 18                      | 43            | 42                       | 38            | tar        |
| 17                      | 42            | 41                       | 37            | Men        |
| 16                      | 41            | 40                       | 36            | $i = 0$    |
| 15                      | 41            | 40                       | 35            | WHI        |
| 14                      | 37            | 38                       | 34            | Mer.       |
| 13                      | 38            | 37                       | 32            | Mer.       |
| 12                      | 37            | 36                       | 31            | dal        |
| 11                      | 35            | 35                       | 30            | $i + +$    |
| 10                      | 33            | 33                       | 29            | END        |
| 9                       | 32            | 31                       | 28            | Dat        |
| 8                       | 32            | 29                       | 28            | Mer.       |
| $\overline{7}$          | 31            | 27                       | 27            |            |
| 6                       | 30            | 26                       | 26            | FOR<br>Dat |
| 5                       | 29            | 25                       | 25            | diu        |
| $\overline{\mathbf{4}}$ | 28            | 23                       | 24            |            |
| 3                       | 27            | 22                       | 23            | END        |
| $\overline{2}$          | 26            | 21                       | 23            | Mer.       |
| $\mathbf{1}$            | 25            | 20                       | 22            | FOR        |
| $\mathbf{0}$            | 24            | 20                       | 21            | Dat        |

# IV. IMPLEMENTASI SISTEM

1. Hak Akses *Posttest*

User hanya bisa melakukan *posttest* setelah lulus dalam *pretest* dengan standar nilai 477. Pseudocode untuk hak akses *posttest* ditunjukkan pada Gambar 3.

```
IF (nilai toefl < 477)
THEN
   Link posttest di disable;
ELSE
   THEN
   Link posttest enable;
   Link pretest disable;
END IF;
```
Gambar 3. Hak Akses *Posttest*

# 2. Monitoring *Pretest*

Monitoring *pretest* ini menunjukkan hasil dari *pretest* yang dilakukan oleh user. Untuk mempermudah user dalam membaca hasil *pretest*, maka data yang ditampilkan berupa grafik atau diagram batang. Hasil *pretest* yang ditampilkan adalah 5 tes terakhir yang dilakukan user. Pseudocode dari monitoring *pretest* ditunjukkan pada Gambar 4.

| stts<br>$=$                                                                                   |  |  |  |  |
|-----------------------------------------------------------------------------------------------|--|--|--|--|
| $user$ manager::cek_student(api_get_user_id());                                               |  |  |  |  |
| TBL_USER=Database::get_main_table(TABLE_MAIN_USER)                                            |  |  |  |  |
| ;if(stts==learner)                                                                            |  |  |  |  |
| THEN                                                                                          |  |  |  |  |
| sql = "SELECT username FROM TBL_USER WHERE                                                    |  |  |  |  |
| user_id=".api_get_user_id()."";                                                               |  |  |  |  |
| $data = mengambil$ hasil dari query;                                                          |  |  |  |  |
| END IF;                                                                                       |  |  |  |  |
| username=NAMA USER;                                                                           |  |  |  |  |
| Membuat Objek Baru dengan mengatur panjang dan                                                |  |  |  |  |
| lebar background untk tampilan grafik;                                                        |  |  |  |  |
| SCORE_USER=Database::get_main_table(TABLE_SCORE_US                                            |  |  |  |  |
| $ER)$ ;                                                                                       |  |  |  |  |
| \$sql = "SELECT score_listening, score_reading,                                               |  |  |  |  |
|                                                                                               |  |  |  |  |
| FROM<br>SCORE USER<br>where<br>score_structure<br>user_id='username' and type='pretest' order |  |  |  |  |
| by                                                                                            |  |  |  |  |
| tanggal DESC limit $0,5"$ ;                                                                   |  |  |  |  |
| Memberi nama pada xAxis dan yAxis;                                                            |  |  |  |  |
| $i = 0;$                                                                                      |  |  |  |  |
| WHILE(row = hasil dari query nilai)                                                           |  |  |  |  |
| Menambahkan kategori dari diagram bratang;                                                    |  |  |  |  |
| Menyimpan nilai dari masing-masing section<br>ke                                              |  |  |  |  |
| dalam array 2 dimensi;                                                                        |  |  |  |  |
| $i++i$                                                                                        |  |  |  |  |
| END WHILE;                                                                                    |  |  |  |  |
| Data dari array dibaca dan diubah ke dalam xml;                                               |  |  |  |  |
| Menambahkan dataset listening;                                                                |  |  |  |  |
| FOR $a=i-1$ to $a>=0$                                                                         |  |  |  |  |
| Data dari array section listening dibaca dan                                                  |  |  |  |  |
| diubah ke dalam xml;                                                                          |  |  |  |  |
| END FOR;                                                                                      |  |  |  |  |
| Menambahkan dataset reading;                                                                  |  |  |  |  |
| FOR $a=i-1$ to $a>=0$                                                                         |  |  |  |  |
| Data dari array section reading dibaca dan diubah                                             |  |  |  |  |
| ke dalam xml;                                                                                 |  |  |  |  |
| END FOR;                                                                                      |  |  |  |  |
| Menambahkan dataset structure;                                                                |  |  |  |  |
| FOR $a=i-1$ to $a>=0$                                                                         |  |  |  |  |
| Data dari array section structure dibaca<br>dan                                               |  |  |  |  |
| diubah ke dalam xml;                                                                          |  |  |  |  |
| END FOR;                                                                                      |  |  |  |  |
| IF(cidReq == 'PRETEST')                                                                       |  |  |  |  |
| THEN                                                                                          |  |  |  |  |
| Print grafik;                                                                                 |  |  |  |  |
| END IF;                                                                                       |  |  |  |  |
|                                                                                               |  |  |  |  |

Gambar 4. Monitoring *Pretest*

## 3. Analisa Kelemahan

Sistem ini menganalisis kelemahan yang dimiliki user pada saat melakukan *pretest*. Sehingga nantinya soal yang hanya bisa diakses oleh user adalah soal pada *section* yang menjadi kelemahan user tersebut.

*Section* yang tidak menjadi kelemahan user tidak akan bisa diakses, karena diangap user sudah mempunyai kemampuan yang baik pada *section* tersebut.

```
IF(tes==posttest)
THEN
Membaca dari database jenis test apa saja yang
ada
FOR i=0 TO i<banyaknya tes
IF(course=='reading' || course=='structure')
Membaca dari database hasil nilai reading atau
hasil nilai structure;
Hasil = Hasil tersebut dikonversi sesuai dengan
tabel konversi skor;
IF(Hasil <48)
THEN
Print 'anda lemah disini';
END IF
END IF
IF(course=='listening')
Membaca dari database hasil nilai listening;
Hasil = Hasil tersebut dikonversi sesuai dengan
tabel konversi nilai;
IF(Hasil <47)
THEN
Print 'anda lemah disini';
END IF
END FOR
END IF;
```
Gambar 5. Analisa Kelemahan

# 4. Perubahan Database

Ada beberapa perubahan didalam *database* Dokeos, diantaranya pada tabel user, selain itu ditambahkan juga tabel nilai sebagai tabel history untuk mengetahui hasil tes yang dilakukan oleh user, baik itu *pretest* maupun *posttest*.

Tabel pada Gambar 6 merupakan tabel user. Tabel ini berisi informasi tentang data diri user dan tanggal tes. Sedangkan untuk history dari tes yang dilakukan oleh user akan disimpan didalam tabel yang ditunjukkan ada Gambar 7.

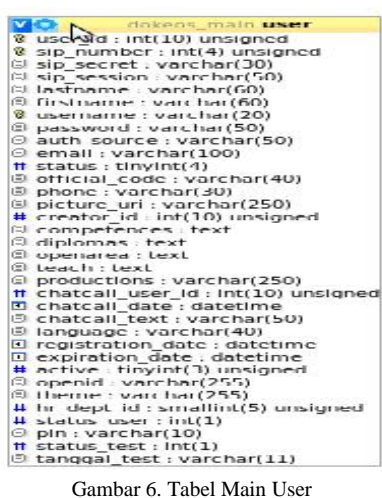

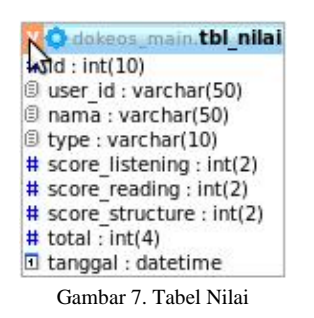

#### V. UJI COBA

Pada bab ini dilakukan uji coba dan evaluasi perangkat lunak yang telah dibuat. Pengujian yang dilakukan meliputi pengujian bagian admin dan bagian user

## *A. Admin*

Pada sisi admin bisa dilakukan login sebagai admin, membuat tes, melakukan *approve* user, melakukan monitoring pada hasil tes user, bisa mengaktifkan pin ID dari user.

## 1. Menambahkan soal.xls

Didalam menambahkan soal, admin bisa mengimport data dengan tipe \*.xls dengan format tabel yang telah dijelaskan pada Gambar 8.

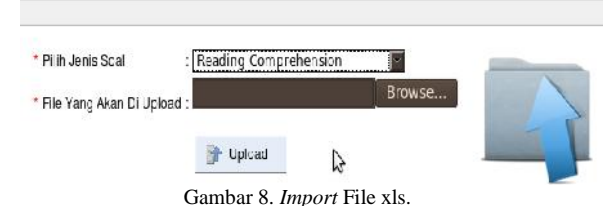

# 2. Melakukan Monitoring

Admin juga bisa memonitoring. Maksudnya monitoring disini adalah admin bisa melihat semua data hasil tes, baik *pretest* maupun *posttest* yang telah dilakukan oleh user. Gambar 9 menunjukkan halaman monitoring user admin.

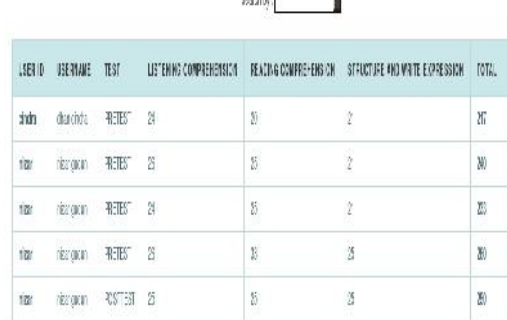

avekka<sup>T</sup>

Ĥ

Gambar 9. Halaman Monitoring Admin

## 3. Melakukan Aktivasi Pin ID

Admin memiliki hak akses untuk mengaktifkan pin dari user apabila user tersebut sudah melakukan administrasi pembayaan. Gambar 10 menujukkan admin meng-*generate* Pin ID.

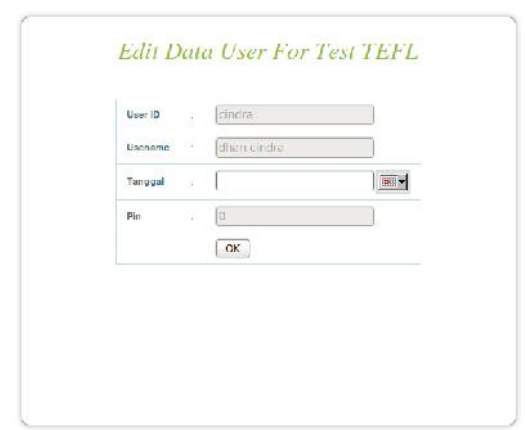

Gambar 10. Generate Pin User

## *B. User*

User merupakan *learner* atau orang yang melakukan tes. User hanya memiliki hak akses registrasi, login, melakukan *pretest*, melakukan *posttest*, melihat nilai *posttest* dan mendaftar untuk mengikuti *posttest*.

1. Melakukan Pretest.

Untuk user yang sudah pernah melakukan *pretest* ini, maka setelah memasuki halaman *pretest*, user bisa melihat progres yang didapat selama melakukan *pretest*. Hal itu bisa dilihat pada Gambar 11.

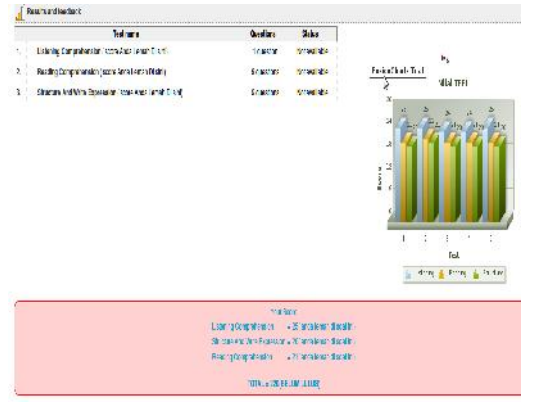

Gambar 11. Tampilan Progress Pretest User

### 2. Melakukan *Posttest*

Setelah user mendaftar dan sudah waktunya untuk melakukan *posttest*, maka pin itu tersebut bisa digunakan. Gambar 12 menunjukkan halaman *posttest*.

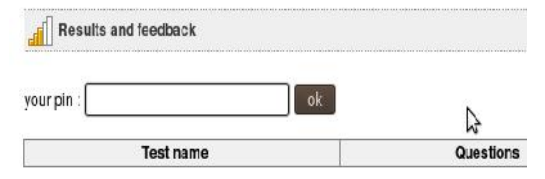

Gambar 12. Halaman *Posttest*

#### 3. Registrasi Tes

Setelah lulus *pretest*, tombol untuk registrasi *posttest* akan muncul. Batas kelulusan baik dari *pretest* maupun *posttest* adalah 477. Agar user bisa melakukan *posttest*, maka user harus melakukan registrasi tes terlebih dahulu, seperti ditunjukkan pada Gambar 13.

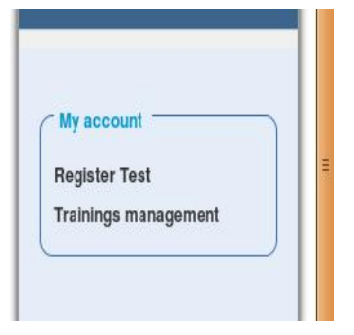

Gambar 13. Halaman *Posttest* dan Registrasi Tes

## VI. KESIMPULAN

Berdasarkan uji coba yang telah dilakukan, terdapat kesimpulan yang dapat diambil yaitu:

- 1. Sistem yang dibuat sudah bisa memberi batasan kepada user, sehingga user yang belum lulus pada *pretest* tidak bisa mengikuti *posttest*.
- 2. Sistem mampu menganalisis kelemahan pada user pada *course pretest*. Sehingga user tahu dimana bagian mana kelemahannya tersebut.
- 3. User bisa memonitor nilai pada *pretest* yang telah dilakukannya.

# DAFTAR PUSTAKA

- [1] Kohaci, Fusion Charts dan CodeIgniter, (2010). [Diakses tanggal 20 Mei 2012]. <http://kohaci.com/2010/10/26/update-fusioncharts-free codeigniter.html#more-283>.
- [2] Choon, Toh Tien., Developing a Construction Industry Web-Based Learning System in Construction Management Education*,* (2006).
- [3] De Praetere, Thomas; Lobelle and Christine, The Dokeos E-learning Project Management Guide.Primastuti, Syifa. 2011. Sistem Untuk Pelatihan Dan Tes Menggunakan VoIP. Surabaya: ITS, (2010).
- [4] Tony, Heryan.(2012) Cara Belajar TOEFL Dengan Mudah dan Cepat. [Diakses tanggal 9 Juli 2012]. . < http://heryantony.com/carabelajar-toefl-dengan-mudah-dan-cepat/2012>.
- [5] Philips, Deborah., Longman Introductory Course for the TOEFL Test*.* Penerbit Pearson Education, (2004).